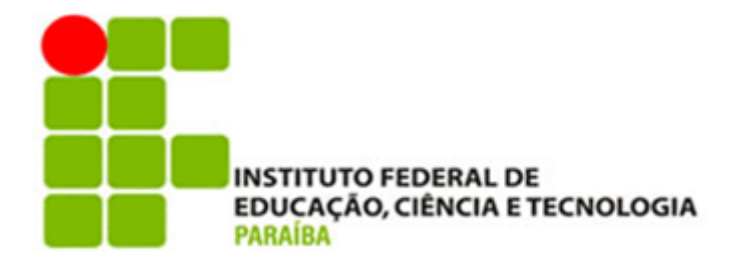

# **INSTITUTO FEDERAL DE EDUCAÇÃO, CIÊNCIA E TECNOLOGIA DA PARAÍBA**

# **CAMPUS MONTEIRO**

# **TECNOLOGIA EM ANÁLISE E DESENVOLVIMENTO DE SISTEMAS**

**TARCIZO LEITE MONTEIRO FILHO**

# **RELATÓRIO DE ESTÁGIO SUPERVISIONADO EM BUSINESS INTELLIGENCE NA EMPRESA FIABILITÉ**

**MONTEIRO- PB 2023**

### **TARCIZO LEITE MONTEIRO FILHO**

# **RELATÓRIO DE ESTÁGIO SUPERVISIONADO EM BUSINESS INTELLIGENCE NA EMPRESA FIABILITÉ**

Relatório de Estágio apresentado à Coordenação de Estágio do Instituto Federal de Educação, Ciência e Tecnologia da Paraíba, Campus Monteiro, como requisito parcial para conclusão do Curso Superior de Tecnologia em Análise e Desenvolvimento de Sistemas. **Orientador**: Prof. Dr. Tiago Brasileiro Araújo.

Dados Internacionais de Catalogação na Publicação - CIP Bibliotecária responsável Porcina Formiga dos Santos Salgado CRB15/204 IFPB Campus Monteiro.

M775r Monteiro Filho, Tarcizo Leite. Relatório de estágio supervisionado em business intelligence na Empresa FIABILITÉ / Tarcizo Leite Monteiro Filho - Monteiro-PB. 2023.  $28$ fls.: il. Relatório (Curso Superior de Tecnologia em Análise e Desenvolvimento de Sistemas) - Instituto Federal de Educação, Ciência e Tecnologia da Paraíba - IFPB campus, Monteiro. Orientador: Prof. Dr. Tiago Brasileiro Araújo 1. Tecnologia - automação 2. Inteligência empresarial 3. Empresa FIABILITÉ I. Titulo. CDU 681.5:004.8

### **TARCIZO LEITE MONTEIRO FILHO**

Relatório de Estágio apresentado à Coordenação de Estágio do Instituto Federal de Educação, Ciência e Tecnologia da Paraíba, Campus Monteiro, como requisito parcial para conclusão do Curso Superior de Tecnologia em Análise e Desenvolvimento de Sistemas.

Aprovado em 19 de 12 de 2023.

### **BANCA EXAMINADORA**

Viago Brasileiro Araslo<br>Prof. Hago Brasileiro Araújo (Orientador - IFPB)

Ofenilson Viena da Silva Filho

Prof. Elenilson Vieira da Silva Filho (Avaliador)

Wagner de Obircina Santos

Prof. Wagner de Oliveira Santos (Avaliador)

#### **RESUMO**

Com os avanços tecnológicos, as empresas vêm buscando incessantemente digitalizar e otimizar seus processos em diversas áreas. A presença de sistemas automatizados, como os utilizados nos caixas de lojas físicas, exemplifica como a tecnologia simplifica transações comerciais cotidianas. No contexto de redes de comércio, especialmente em grandes varejistas, a administração eficaz de várias lojas torna-se crucial. Surge, então, a área de Business Intelligence (BI) ou Inteligência Empresarial, destinada a coletar informações de diferentes pontos e fornecer uma visualização acessível para orientar a tomada de decisões dos gestores. Este relatório tem como propósito detalhar as experiências e aprendizados do discente, Tarcizo Leite Monteiro Filho, durante seu período de estágio em Business Intelligence na empresa Fiabilité, como requisito para conclusão do curso de Análise e Desenvolvimento de Sistemas. Ao longo desse período, o foco do estágio foi no aprendizado e realização de atividades relacionadas ao uso das ferramentas Qlik Sense, Qlik Nprinting e Bancos de Dados SQL. Este relato aborda as tarefas desempenhadas pelo estagiário, destacando a aplicação prática dos conhecimentos teóricos adquiridos.

**Palavras-chave:** Estágio Supervisionado; Tecnologia; Inteligência de Negócios.

### **ABSTRACT**

With technological advances, companies have been constantly seeking to digitize and optimize their processes in various areas. The presence of automated systems, such as those used at checkouts in physical stores, exemplifies how technology simplifies everyday commercial transactions. In the context of commercial networks, especially in large retailers, the effective management of multiple stores becomes crucial. The area of Business Intelligence (BI) then emerges, designed to collect information from different points and provide an accessible visualization to guide managers' decision-making. This report aims to detail the experiences and learning of the student, Tarcizo Leite Monteiro Filho, during his internship period in Business Intelligence at the company Fiabilité, as a requirement for completing the Systems Analysis and Development course. Throughout this period, the focus of the internship was on learning and carrying out activities related to the use of Qlik Sense, Qlik Nprinting, and SQL Database tools. This report addresses the tasks performed by the intern, highlighting the practical application of the theoretical knowledge acquired.

**Keywords**: Supervised Internship; Technology; Business Intelligence.

# **LISTA DE ILUSTRAÇÕES**

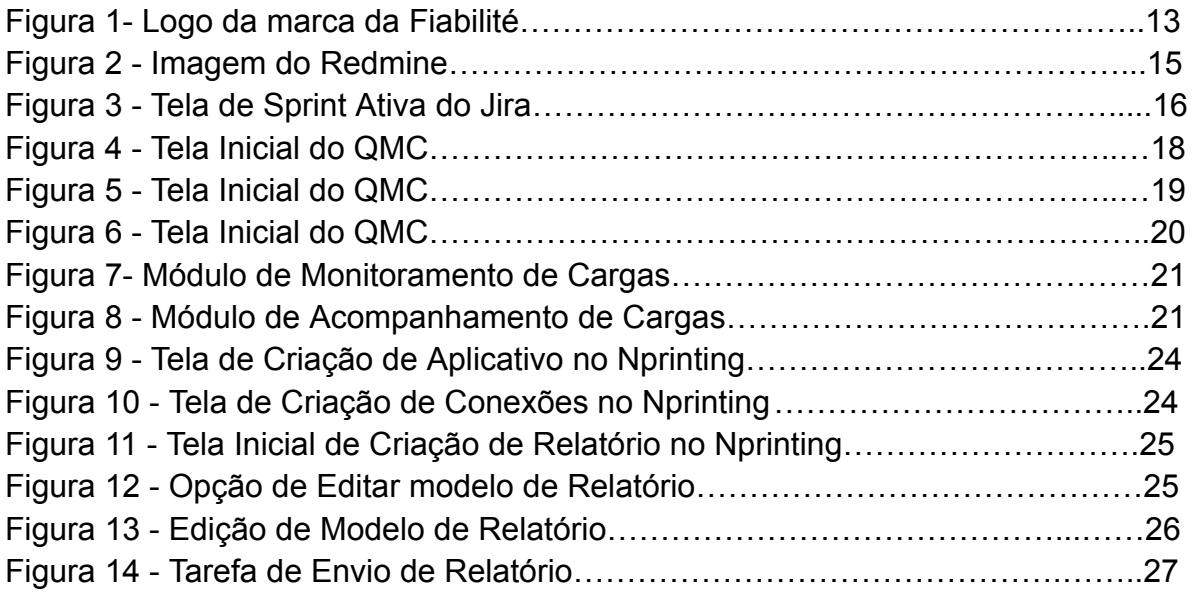

# **LISTA DE ABREVIATURAS**

BI Business Intelligence (Inteligência Empresarial)

ETL Extract Transform Load (Extrair, Transformar e Carregar)

QMC Qlik Management Console (Console de Gerenciamento Qlik)

QVD QlikView Data (Tipo de Excel utilizada pelo Qlik)

# **SUMÁRIO**

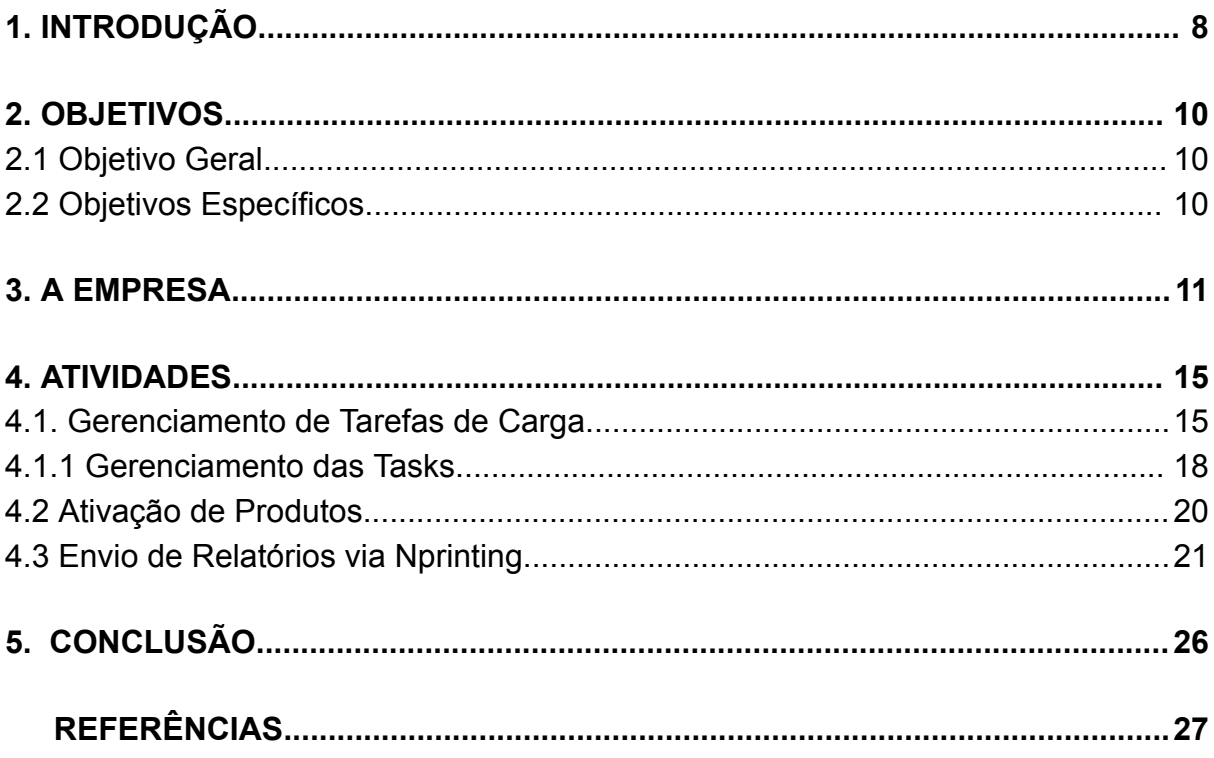

### <span id="page-9-0"></span>**1. INTRODUÇÃO**

Na chamada era da informação, novas tecnologias surgem a todo momento, tecnologias nas mais diversas áreas com o intuito de facilitar o dia a dia das pessoas. Na indústria do comércio não foi diferente, desde robôs inteligentes para montagem de veículos até sistemas de gerenciamento de estoque, das maiores até as micro empresas em ascensão, consideram que as soluções tecnológicas agregam na evolução e gerenciamento dos mais diversos setores da indústria.

Para que uma empresa possa se consolidar na sua área de atuação, diversos desafios precisam ser contornados todos os dias, para que assim a empresa possa se ajustar ao mercado, se firmar e crescer. Segundo Santos (2022), "Entre os vários desafios das empresas encontra-se a tomada de decisão, todos os dias é necessário que gestores e outros profissionais de diversas áreas tomem decisões, em um tempo cada vez menor. Estas decisões podem determinar o sucesso ou fracasso da empresa, sendo assim, é de extrema importância que os gestores tenham informações de qualidade para auxiliar no processo de tomada de decisão. Business Intelligence (BI) surgiu nos 90 para permitir essa agilidade e aumentar a segurança neste processo".

Como uma forma de facilitar a tomada de decisão de gestores de corporações das mais diversas áreas, as tecnologias relacionadas a Inteligência de Negócio, vêm se desenvolvendo e tomando espaço das técnicas que antes consistiam em contas feitas à mão e análise de informações que constavam em papéis, transformando-se em informações visuais, onde com um simples *click* de um *mouse*, o gestor pode ter acesso fácil às mais diversas informações.

> Com a transformação digital e com o aumento da tecnologia se obteve uma série de ferramentas inovadoras para o dia a dia. Dentro deste contexto, o conceito de Business Intelligence (BI) surgiu no meio corporativo na década de 90 como uma solução para auxiliar empresas na coleta, organização, análise e monitoramento dos dados para tomarem decisões, maximizando os lucros e as oportunidades (Elias, 2014).

O conceito de BI, surgiu como uma forma de facilitar a tomada de decisão em empresas que possuem uma grande quantidade de informações geradas, como no caso de multinacionais ou empresas varejistas que atuam em vários locais diferentes, por este motivo gerenciamento ficaria extremamente complexo sem o auxílio de ferramentas que facilitasse a visualização de tudo que é gerado, produzido ou vendido por essas redes.

Segundo Angeloni e Reis (2006, p. 3) "O conceito de Business Intelligence com o entendimento de que é Inteligência de Negócios ou Inteligência Empresarial compõe-se de um conjunto de metodologias de gestão implementadas através de ferramentas de software, cuja função é proporcionar ganhos nos processos decisórios gerenciais e da alta administração nas organizações, baseada na capacidade analítica das ferramentas que integram em um só lugar todas as informações necessárias ao processo decisório. Reforça-se que o objetivo do Business Intelligence é transformar dados em conhecimento, que suporta o processo decisório com o objetivo de gerar vantagens competitivas".

> Com a crescente busca por sistemas de BI que facilitassem a vida dos administradores de corporações, foi criado pela empresas Qlik o sistema Qlik Sense, a Qlik é uma empresa focada na criação de ferramentas que facilitam a manipulação e visualização de grandes volumes de dados. O Qlik Sense foi criado pela Qlik, que é uma empresa fornecedora de software fundada em 1993 em Lund, Suécia. A Qlik é especializada em visualização de dados, integração de dados e Business Intelligence orientado ao usuário (Alves, Leander et al., 2020. p.2).

O Qlik Sense é um dos sistemas mais utilizados para criação de soluções de BI, concorrendo com grandes nomes como Tableau e Power BI, sendo um sistema que segundo o Quadro Mágico do Gartner, foi reconhecida em 2023 como líder em plataformas de analytics e business intelligence pelo 13º ano consecutivo, tendo segundo o site da própria empresa mais de 40 mil clientes Segundo Vashisht e Dharia(2020) "O Qlik Sense é uma ferramenta líder de mercado, sendo uma pioneira no ambiente de BI. Desde sua primeira versão, a chave do negócio foi integrar diferentes fontes de dados para a geração automática de relatórios." .

Diante do que foi apresentado, esse documento tem como intuito relatar a experiência do discente em seu período de estágio na empresa Fiabilité, empresa voltada para soluções de BI desde 2016 utilizando o Qlik Sense como ferramenta para criação de produtos.

Durante o período de estágio realizado pelo discente, foi apresentado ao sistema Qlik e a vários dos processos que rodeiam uma empresa com foco em BI, desde os sistemas de banco de dados, até o sistema Qlik, utilizado para a criação dos Dashboards e este presente trabalho, tem como objetivo dissertar tudo o que foi visto pelo discente durante o período de estágio.

## <span id="page-11-0"></span>**2. OBJETIVOS**

## 2.1 Objetivo Geral

<span id="page-11-1"></span>Desenvolver os conhecimentos na área de Business Intelligence e de Banco de Dados no contexto da manutenção e desenvolvimento de novos produtos e criação de relatórios das informações que constam nos Dashboard mostrados no Qlik Sense.

## <span id="page-11-2"></span>2.2 Objetivos Específicos

- Desenvolver Dashboard utilizando as Ferramentas do Qlik;
- Manter e Melhorar os Produtos já existentes;
- Compreender a Ferramenta Qlik Sense;
- Utilizar diferentes tipos de Bancos de Dados;

#### <span id="page-12-0"></span>**3. A EMPRESA**

A Fiabilité surgiu em 2016 com o objetivo de prover soluções de dados e analytics em meios de pagamentos eletrônicos. Foi observada a oportunidade de oferecer produtos de BI para empresas que são administradoras de cartão de crédito *private label* e que possuem sua operação junto à processadora Dock/Conductor. Os clientes da Fiabilité são principalmente grandes e médios varejistas que utilizam o cartão de crédito *private label* como forma de pagamento que impulsiona as vendas do varejo e possibilitam uma fonte de renda importante para o grupo econômico.

Figura 1: Logo da marca da Fiabilité

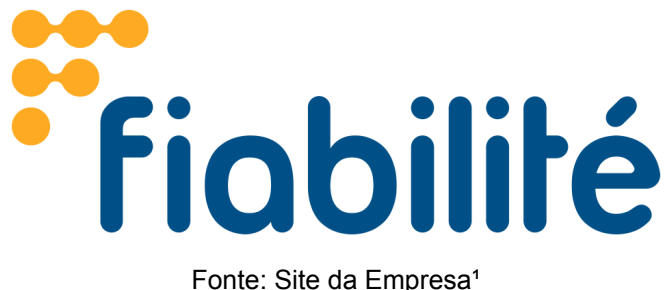

A empresa surgiu com a missão de oferecer em análises de dados que tornassem possível responder às principais necessidades dos emissores do cartão de crédito em todas as etapas do ciclo de crédito da operação: concessão de crédito, análise de risco, controle de vendas no cartão, processamento de faturas, pagamentos, controles do ciclo de cobrança, venda de serviços financeiros associados ao cartão de crédito, entre outras.

Desde a sua fundação, a empresa vem inovando em diversos aspectos e construindo novos produtos, desde do escopo inicial de Bussiness Analytics, soluções que integram dados de diversas origens, até chegar em produtos de dados que utilizam modelos de aprendizagem de máquina. Hoje, a Fiabilité expressa a missão de se tornar o principal parceiro do varejo em tecnologia, dados e *analytics*.

Os times dentro da empresa são divididos por área de atuação, onde temos o time voltado para BI, conteúdo o líder técnico e os demais funcionários, o time de DS sendo esse contendo a equipe voltada para área de ciência de dados, também contendo seu líder técnico e os demais funcionários. As equipes maiores e com mais demanda possuem um *Product Manager,* dedicado a organizar a equipe, em outros casos o próprio líder técnico atua com esse papel. Também se tem *Product Owners,* que auxiliam as equipes com regras de negócios e produtos.

As atividades desenvolvidas pelo discente durante o período de estágio na empresa, iniciaram com atividades administrativas, que possibilitou que o estagiário fosse aprendendo como funcionam os fluxos dos produtos disponibilizados pela empresa aos clientes. Durante essas atividades, o estagiário adquiriu

conhecimentos sobre a ferramenta Qlik Sense, utilizada pela empresa, também quais funções ela disponibiliza e suas possibilidades de uso.

Com o apoio do Tec Lider da equipe Luis Eduardo Lima, o discente iniciou o estágio aprendendo como funcionam as tarefas administrativas realizadas pela equipe e qual a sua importância para o funcionamento e entrega das informações para os clientes, também o foi mostrado como que, a partir das informações disponíveis nos Banco de Dados, era possível criar Dashboards na ferramenta e como disponibilizá-los para as empresas clientes.

No que diz respeito ao fluxo de trabalho, o aluno desenvolveu uma compreensão aprofundada da dinâmica operacional da equipe. Isso incluiu uma visão abrangente da interação entre os membros da equipe e outros colaboradores em todas as fases das tarefas, desde a recepção de uma demanda pela equipe, a disponibilização para a equipe de validação, até a fase final de publicação.

O fluxo de trabalho dentro da empresa utilizava o Scrum como metodologia para gerir a equipe e o fluxo das tarefas.

> O Scrum é uma metodologia ágil que tem como principal foco auxiliar na gestão de projetos que possuam prazos curtos de entrega, existindo em razão da necessidade de disponibilizar agilidade em projetos de alta complexidade. O Scrum funciona a partir de ciclos, denominados de sprints, que são períodos de tempo para desenvolvimento de cada fase. Ao fim de cada fase, ocorre a revisão e validação do produto. Por fim, é realizado um novo planejamento para o início da próxima sprint. (Egov, 2021).

Antes do início de cada *Sprint,* que era realizada no período de duas semanas, era preciso realizar a *planning*, que era o momento onde seria planejada as atividades que seriam realizadas durante aquela *Sprint.* Onde também era decidido prazo para entrega, apontamentos iniciais do que deveria ser feito e como poderia ser feito e também a complexidade da tarefa.

A estimativa de complexidade de uma tarefa era atribuída realizando o *planning poker,* onde era realizada uma breve explicação da atividade a ser realizada além de dificuldades e desafios que poderiam aparecer durante o desenvolvimento. Após isso todos os envolvidos no processo de desenvolvimento, votavam no quão complexa era a tarefa, dando pontuações entre 1, 2, 3, 5, 8, 13, 21, etc. Depois da votação, caso tivesse uma discrepância entre os votos, era feita uma nova explicação do que deveria ser feito para que todos entendessem a tarefa e posteriormente pudesse ser feita uma nova votação.

Após uma segunda rodada de votações, caso tivesse um número mais votado, aquele valor seria atribuído como pontuação da tarefa, caso houvesse um impasse, um intermediador iria atribuir a pontuação que se adequasse melhor a complexidade da tarefa, entre as mais votadas.

Durante a fase inicial do estágio do discente, a empresa utilizava o sistema Redmine para gerenciar projetos, que possibilitava visualizar as equipes, tarefas agregadas e colaboradores.

> O Redmine auxilia uma equipe a gerenciar melhor um projeto, independentemente da metodologia utilizada. Foi desenvolvido com base no framework Ruby on Rails, que é responsável por facilitar o desenvolvimento, a implantação e a manutenção de uma aplicação web.(Noleto, 2020)

No sistema, era possível ver todas as tarefas que pertenciam a sua equipe, ver todos os comentários que foram feitos no decorrer da realização da mesma e quem realizou aquela atividade. Como pode ser visto na Figura 2, o Redmine tem um interface simples, mas apesar de não prover de tantos recursos e facilidades como outros sistemas do mercado, o Redmine é bastante eficaz no gerenciamento de projetos.

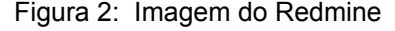

| Página inicial Minha página Projetos Ajuda |                |                                                    |       |
|--------------------------------------------|----------------|----------------------------------------------------|-------|
| <b>BI Qlik Sense</b>                       |                |                                                    |       |
|                                            |                |                                                    |       |
| Atividade<br>$+$ Visão geral               |                | Planejamento Tarefas Calendário Wiki Configurações |       |
| Visão geral                                |                |                                                    |       |
| <b>Tarefas</b>                             |                |                                                    |       |
|                                            |                |                                                    |       |
|                                            | <b>Abertas</b> | Fechadas                                           | Total |
| Administrativa                             | $\mathbf{0}$   | 18                                                 | 18    |
| Incidente                                  | $\Omega$       | 1914                                               | 1914  |
| Customização                               |                | 1042                                               | 1043  |
| Melhoria                                   |                | 70                                                 | 71    |
| Setup                                      | $\mathbf{0}$   | 155                                                | 155   |
| Serviço Operacional                        | $\Omega$       | 1657                                               | 1657  |
| Suporte                                    | $\mathbf{0}$   | 202                                                | 202   |
| Ver todas as tarefas   Calendário          |                |                                                    |       |
|                                            |                |                                                    |       |

Fonte: Própria Autoria

Após um tempo, a empresa optou por utilizar o Jira como sistema de gerenciamento de projetos, que fez com que melhorasse bastante o acompanhamento das tarefas da equipe. Por ser um software mais atual, o Jira proporciona várias funcionalidades que não existiam no que era utilizado anteriormente.

Como pode ser visto na Figura 3, a tela inicial do Jira provê uma visualização de todas as atividades que estão dentro da Sprint, com informações parecidas com a de um Quadro Kanban. Que facilita visualizar quais tarefas estão sendo realizadas, quem está realizando e como está seu progresso, pois dependendo em qual trilha ela se encontra é possível entender como está o andamento.

Na empresa na qual foi realizado o estágio, a equipe possuía as Trilhas de Itens Pendentes, Em Andamento, Em Teste, Aguardando Publicação e Concluídas, que dependendo de onde a tarefa se encontrava, era possível entender como estava o seu progresso.

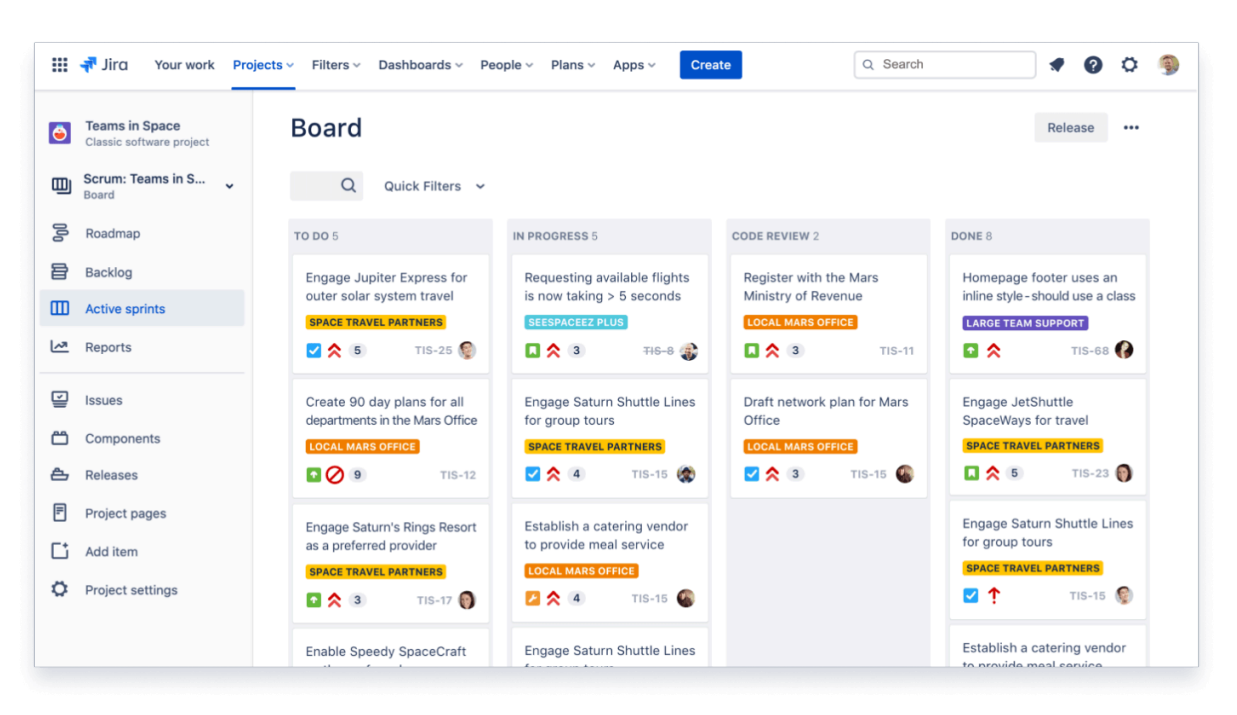

Figura 3: Tela de Sprint Ativa do Jira

Fonte: Atlassian (Site Oficial do Jira)

Com a utilização deste sistema, a equipe conseguir ter uma visualização rápida de como estava o andamento de todas as tarefas que estavam sendo trabalhadas dentro da sprint atual e como estava o seu andamento

#### <span id="page-16-0"></span>**4. ATIVIDADES**

Durante a fase inicial do estágio, o discente imergiu em um processo educacional focado na principal tecnologia empregada pela equipe de Business Intelligence (BI) da empresa, o Qlik Sense. Que se trata de uma das ferramentas de análise de BI mais utilizada no mundo, possibilitando o uso de dados de diversas fontes para criação de Dashboards, utilizando variados formatos de visualização, como gráficos e tabelas onde os usuários finais podem fazer análises de forma prática.

De modo objetivo, podemos definir o Qlik Sense como uma ferramenta de integração de dados, que visa criar dashboards e relatórios sobre sua base de informações de forma simplificada. Conforme Coutinho (2022), "Um dos objetivos do Qlik Sense é oferecer praticidade para seus usuários, podendo assim ser utilizado por quem não tem conhecimentos prévios de programação, visto que possui uma interface intuitiva".

Para auxiliar no aprendizado sobre a ferramenta, lider técnico da equipe, repassou um curso disponibilizado na plataforma Udemy. Esse curso auxiliou para que o discente tivesse além de uma introdução de quais funcionalidades a ferramenta possui, mas também pudesse ao longo do tempo, entender sobre as possibilidades que a ferramenta entregava para criação de Dashboard.

Além desse curso, o discente aprendeu bastante sobre as funcionalidades da ferramenta e de consultas SQL, através de cursos disponíveis na plataforma da Alura. Isso foi possível pois a empresa tinha um sistema de rodízio de acessos à plataforma, onde a cada mês, os colaboradores podiam solicitar esse acesso e 6 deles poderiam ter esse acesso concedido para utilizar a plataforma durante o período do mês vigente.

Durante o estágio, o discente realizou várias tarefas que envolviam principalmente a ferramenta Qlik Sense, consultas em bancos de dados Oracle e Postgres, além de algumas tarefas utilizando a ferramenta Nprinting da empresa Qlik. Abaixo será apresentado algumas das tarefas realizadas pelo discente durante o período de 8 meses como estagiários.

#### 4.1. Gerenciamento de Tarefas de Carga

<span id="page-16-1"></span>Umas das primeiras atividades realizadas foi a de gerenciamento e administração no Qlik Sense, onde essas atividades eram realizadas através do Qlik Management Console do Qlik Sense, o QMC como pode ser visto na Figura 4 trata-se de uma ferramenta que permite o gerenciamento de Recursos, Usuários, Aplicativos, Fluxos, entre outros componentes importantes no uso do Qlik.

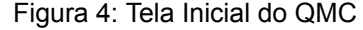

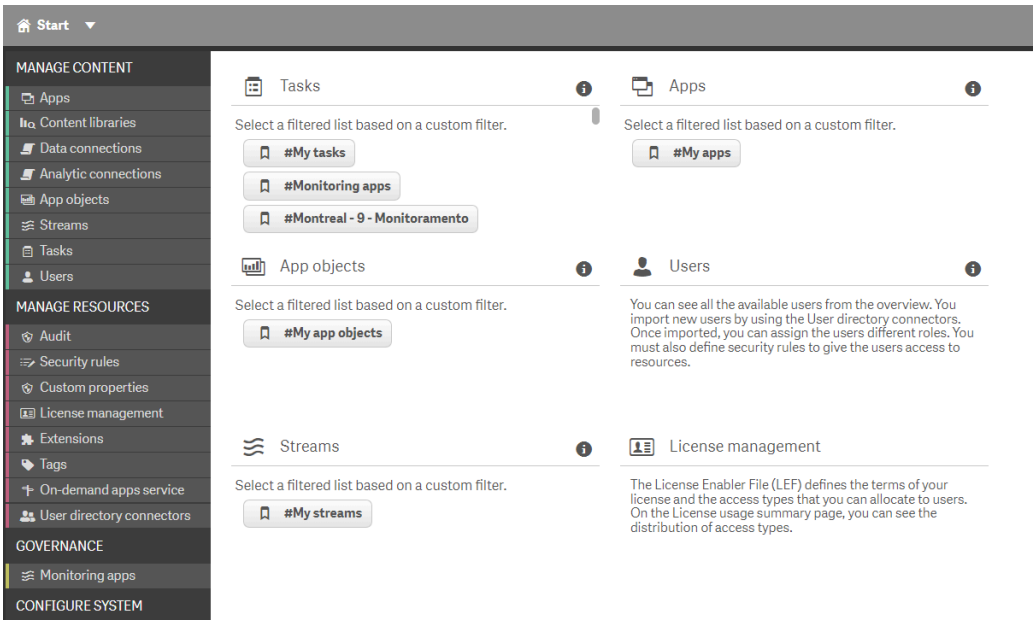

Fonte: Própria Autoria

Uma dessas tarefas administrativas, era a de Gerenciamento de Cargas, esse Gerenciamento era necessário para verificar se as tarefas de Atualização dos Dados estavam sendo executadas de forma correta.

No Qlik, assim como na maioria das ferramentas de manipulação de dados, realizamos três tarefas para podermos, no final, obter o resultado esperado. Essas tarefas são conhecidas como ETL, sendo o E de Extração, o T de Transformação e o L de Carga. ETL é uma sigla em inglês que significa Extração, Transformação e Carga. Traduzindo para o Português, seria Extração, Transformação e Carga. Com essas etapas, realizamos a extração das informações necessárias do banco de dados. Em seguida, efetuamos a transformação desses dados, modificando algumas informações para adequá-las ao que precisamos para o nosso resultado final. O processo de carga envolve o envio das informações para uma aplicação, que, neste caso, consiste em enviar os dados transformados para uma aplicação Qlik Sense e, posteriormente, criar os gráficos.

Segundo Oracle (s.d.), "Extrair, transformar e carregar (ETL) é o processo que as organizações orientadas a dados usam para coletar dados de várias fontes e reuni-los para dar suporte à descoberta, à geração de relatórios, à análise e à tomada de decisões."

Após a criação dos códigos que realizam as etapas de ELT, são criados módulos no Qlik para executar esses scripts de forma automática. Inicialmente, o código de extração é executado para salvar os dados extraídos em arquivos do tipo .qvd. Esses arquivos são semelhantes a arquivos do Excel e específicos do Qlik Sense. Em seguida, é desenvolvido um módulo para transformar os dados extraídos em informações mais precisas. Finalmente, esses dados são carregados na aplicação, permitindo a criação dos dashboards.

Para que esse processo ocorra de forma automática, é preciso criar tarefas na opção de Task do QMC como mostrado na Figura 5. Isso permite a carga automatizada dos códigos. Para criar essa tarefa, selecionamos o módulo do Qlik com o código desejado, damos um nome à tarefa e definimos a data e a hora para a execução dos códigos ou uma sequência específica. Isso possibilita iniciar a extração em um horário determinado, seguida pela transformação e, por fim, a carga, tudo sem a necessidade de intervenção manual.

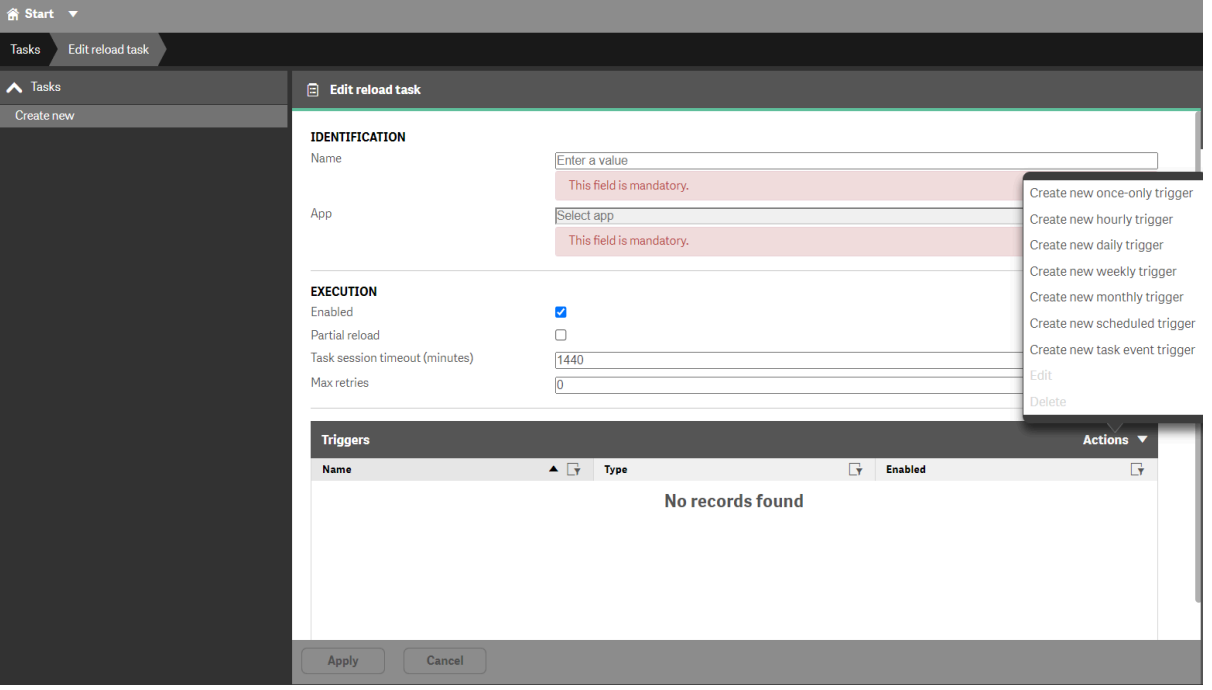

Figura 5: Tela Inicial do QMC

Fonte: Própria Autoria

Após criar as tarefas que cuidam das cargas de dados, é possível visualizar todas as tarefas existentes e se estão sendo executadas de forma correta como exibido na Figura 6, podemos ver e filtrar as tarefas pelo nome, tipo, se está habilitada ou não, seu status e também pela sua data, podendo ser pela data da sua próxima e última execução.

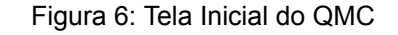

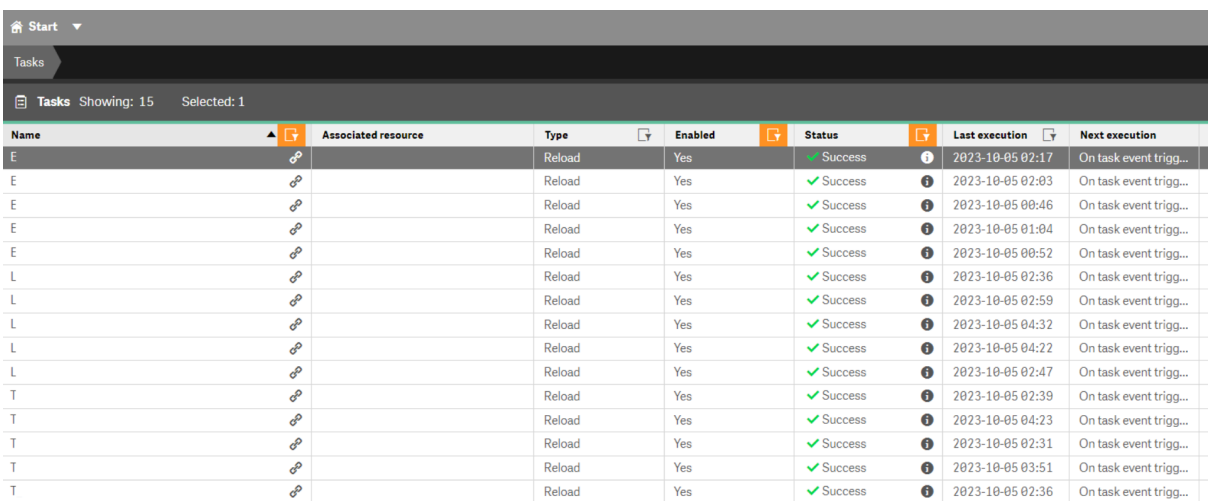

#### Fonte: Própria Autoria

Um ponto a se destacar no gerenciamento de tarefas do Qlik é que, se por acaso, algumas das tarefas apresentarem erros em sua execução, além do status indicar que houve um erro, no ponto de interrogação é possível verificar o tipo do erro. Em alguns casos, também nos dá a possibilidade de realizar o download de um Log de Error (Registro de Erro), muito parecido com o que algumas ferramentas de desenvolvimento fazem. Isso possibilita ver em que ponto ocorreu o erro, facilitando na manutenção e correção do problema.

### 4.1.1 Gerenciamento das Tasks

<span id="page-19-0"></span>Após a criação das Tasks no Qlik, era fundamental acompanhar se algum erro ocorreu na execução das tarefas. Caso ocorressem falhas, a identificação deveria ser realizada o mais rápido possível, com o intuito de buscar solucionar o erro. Esta foi a primeira tarefa atribuída como estagiário.

Como a empresa dispõe de vários clientes e vários servidores Qlik para acomodar todos os módulos de carga de dados, era essencial verificar cada um desses servidores para garantir que as tarefas presentes foram executadas corretamente ou apresentaram erros ao carregar. Também poderia ocorrer falhas no servidor, fazendo com que todas as tarefas parassem suas execuções, sendo necessário a ativação das mesmas de forma manual.

Isso era essencial para que não atrasasse a entrega de dados atualizados para os clientes, por isso, a importância de verificar as tarefas até que todas fossem devidamente finalizadas. Para auxiliar a verificação dessas tarefas e suas execuções, a empresa criou um módulo de visualização dentro do próprio Qlik, como pode ser visto na Figura 7, onde podem ser vistas todas as tarefas e cada um dos servidores em um único local, facilitando a verificação do que já foi executado de forma correta e quais tarefas ainda não foram finalizadas.

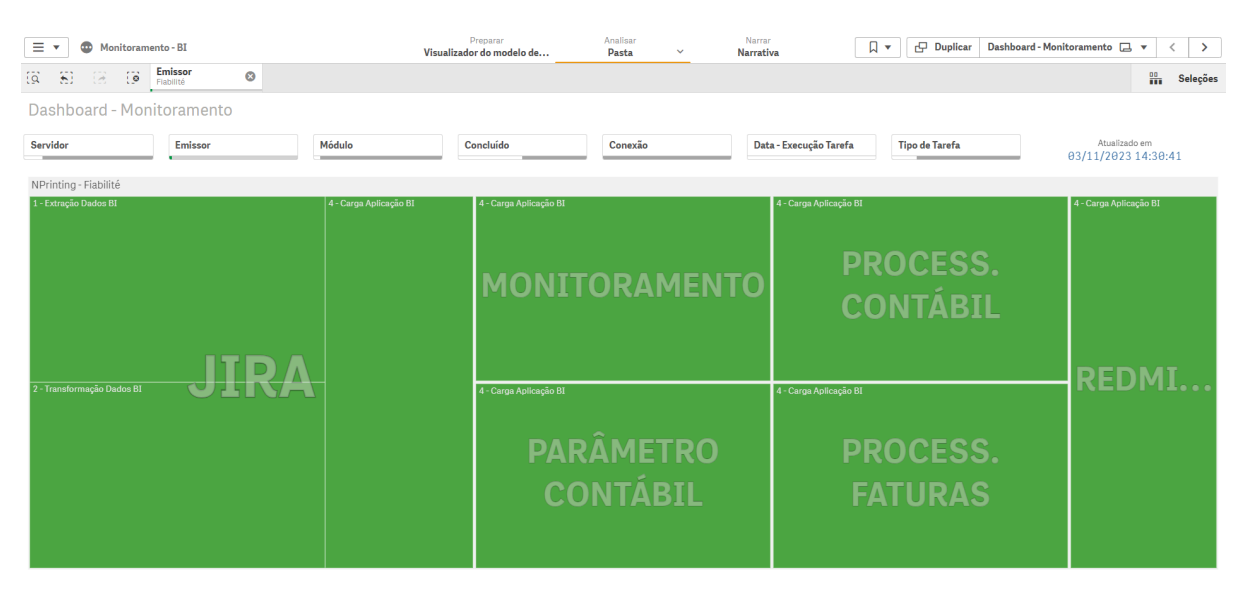

#### Figura 7: Módulo de Monitoramento de Cargas

Fonte: Própria Autoria

Na imagem acima pode ser visualizada essa aplicação, que reúne todas as tarefas de atualização de dados de cada um dos servidores, onde para facilitar pode se filtrar um servidor Específico, um Cliente, um Produto específico ou também as tarefas que ainda não foram finalizadas. No início do dia, todas as tarefas recebem a cor vermelha e a medida com que são executadas de forma correta, recebem a cor verde, facilitando assim a visualização das tarefas que foram executadas corretamente e quais ainda não foram.

Além disso, também foi criado uma visualização de porcentagem de execuções, onde como pode ser visto na Figura 8, era possível visualizar a porcentagem de tarefas executadas de forma correta em cada um dos servidores que a empresa possui.

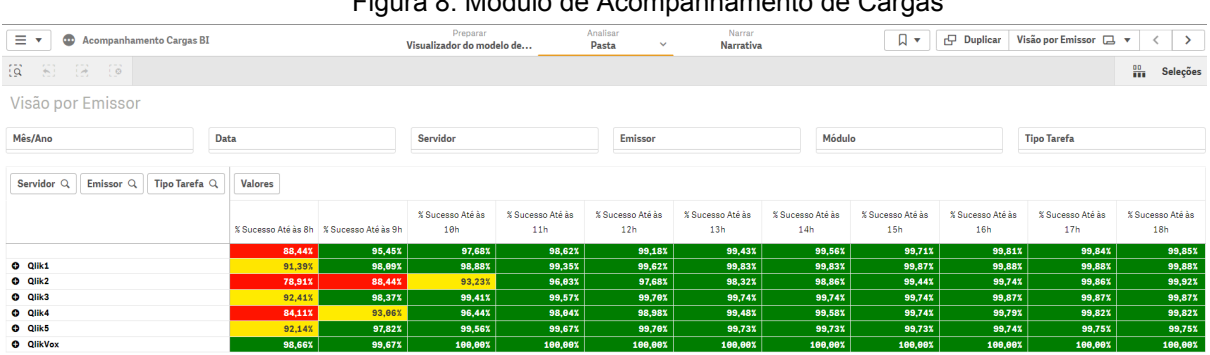

#### Figura 8: Módulo de Acompanhamento de Cargas

Fonte: Própria Autoria

#### 4.2 Ativação de Produtos

<span id="page-21-0"></span>Durante o período inicial, onde está iniciando os trabalhos com a ferramenta utilizada, aprendendo mais como ela funcionava e sobre os produtos disponibilizados pela empresa, duas das principais atividades que eram realizadas como estagiário, era a de ativação e manutenção de produtos. Essa tarefa consistia na disponibilização de um módulo com um conjunto de visões contendo gráficos sobre uma determinada regra de negócio.

A ativação de um determinado módulo funcionava da seguinte forma: quando a tarefa era atribuída ao desenvolvedor, antes do mesmo iniciar, deveria inicialmente verificar se o Cliente que irá receber esse módulo tem as informações necessárias na nossa base de dados. Para isso, era necessário verificar no script de extração dos dados quais informações seriam extraídas da base para serem utilizadas nos gráficos e posteriormente verificar se tínhamos acesso às informações necessárias.

Para isso precisava verificar se no Banco de Dados tinha as tabelas e colunas que utilizamos para a extração dos dados necessários para criação dos *dashboards.*A verificação das informações é feita através de consultas SQL, na base de dados que contém as informações do cliente que irá receber a aplicação, para isso verifica se inicialmente se existem as informações para conectar ao esquema*,* do cliente na base de dados. Verificamos a existência das credenciais de acesso à base dentro do Passbolt, sistema usado para compartilhamento de acessos entre as equipes da empresa, segundo Scota (2020) "O Passbolt é um gerenciador de credenciais (usuários e senhas) desenvolvido para para uso corporativo e/ou para times."

Como por exemplo, para podermos disponibilizar o módulo de vendas para um Cliente, era necessário verificar se as informações relacionadas às vendas que eram extraídas pelo script existiam no Banco de Dados onde eram armazenadas as informações do determinado cliente. Para isso, era verificado quais tabelas e de quais esquemas eram extraídas as informações pelo script e se tínhamos o acesso a essas informações.

Essa verificação era necessária para que não ocorresse erros no momentos de execução do script, ou para que fosse feita alterações no código caso necessário.Após a execução do código de Extração e com as informações necessárias já guardadas em arquivos .qvd, era necessário executar o código de Transformação dos Dados. Este, por sua vez, pegava as informações extraídas da Base de Dados e as transformava em informações mais sólidas, como pegar todas as informações que correspondiam às Lojas do Cliente que poderiam ter sido salvas em mais de um arquivo no momento da extração dos dados e unir essas informações em um único lugar.

Após esses dois passos, as informações são carregadas na ferramenta do Qlik Sense. Para fazer isso, era necessário executar o script de carga, que pegava as informações necessárias para montar os gráficos e os carregava para dentro do ambiente do Qlik. Uma vez essas informações disponíveis na ferramenta, era necessário verificar se os gráficos estavam sendo exibidos de forma correta e com as informações corretas em relação ao que se tinha no Banco de Dados, pois como se tratava de um Módulo com uma estrutura padrão e já construído, era necessário se certificar apenas de que as informações que eram exibidas nele condizem com as informações reais do Cliente.

Após se certificar de que esse processo ocorreu de forma correta, eram criadas as Task vistas anteriormente, para que o módulo fosse sempre recarregado com as informações mais recentes do cliente de forma automática.

### 4.3 Envio de Relatórios via Nprinting

<span id="page-22-0"></span>No período final do estágio, uma tarefa nova foi repassada para o discente, que seria a criação de um relatório através da ferramenta Nprinting, essa ferramenta é disponibilizada pela empresa Qlik e tem como objetivo criação de documentos dos mais diversos formatos, onde através da própria ferramenta podem ser enviadas através de mensagens de email. Segundo Eberhardt (2018, p.31), "O Nprinting é uma ferramenta de distribuição automatizada de relatórios. Faz parte do pacote de softwares da QlikTech e funciona, exclusivamente, plugado às ferramentas de BI desenvolvidas pela QlikTech".

A ferramenta consiste em um ambiente que possibilita por meio de uma conexão de um módulo Qlik Sense a criação de relatório com as informações que são exibidas nos Dashboards, possibilitando tirar uma fotografia do gráfico ou tabela, ou pegar as informações de uma tabela e criar um arquivo excel.

O Nprinting funciona por meio de aplicativos criados dentro do sistema, nos quais atribuímos conexões aos aplicativos Qlik Sense desejados para extrair informações e gerar relatórios. Onde esse processo envolve criar a conexão dentro do Nprinting, vinculando-o ao aplicativo Qlik Sense que contém os dados desejados para gerar o relatório.

Na Figura 9, observamos a tela de criação de um aplicativo no Nprinting. Para iniciar o processo, atribuímos um nome ao aplicativo, em seguida, seguimos para a adição de outras informações cruciais, essenciais para a posterior criação de relatórios vinculados a esse aplicativo.

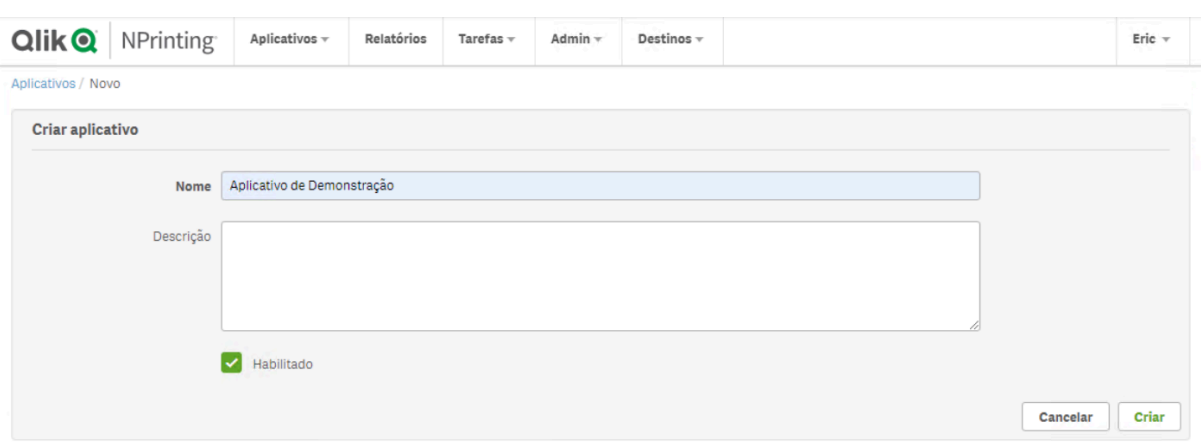

#### Figura 9: Tela de Criação de Aplicativo no Nprinting

#### Fonte: Própria Autoria

Após a criação do aplicativo, precisamos atribuir ao mesmo, conexões as aplicações Qlik Sense, para assim estabelecer vínculos entre o Nprinting com as aplicações Qlik Sense, que irão servir para criarmos os relatórios posteriormente. Na Figura 10, vemos a tela de criação de uma conexão dentro do Nprinting, inicialmente damos um nome a conexão e selecionamos a qual aplicativo essa conexão ira ser atribuída.

Em seguida iremos selecionar a origem do aplicativo que iremos usar, e adicionaremos informações para que seja possível ser feita a conexão com o módulo do qual iremos pegar as informações para criação do relatório. Para termos certeza que as informações foram inseridas de forma correta, podemos fazer uma verificação, que irá testar se a conexão pode ser feita de forma correta.

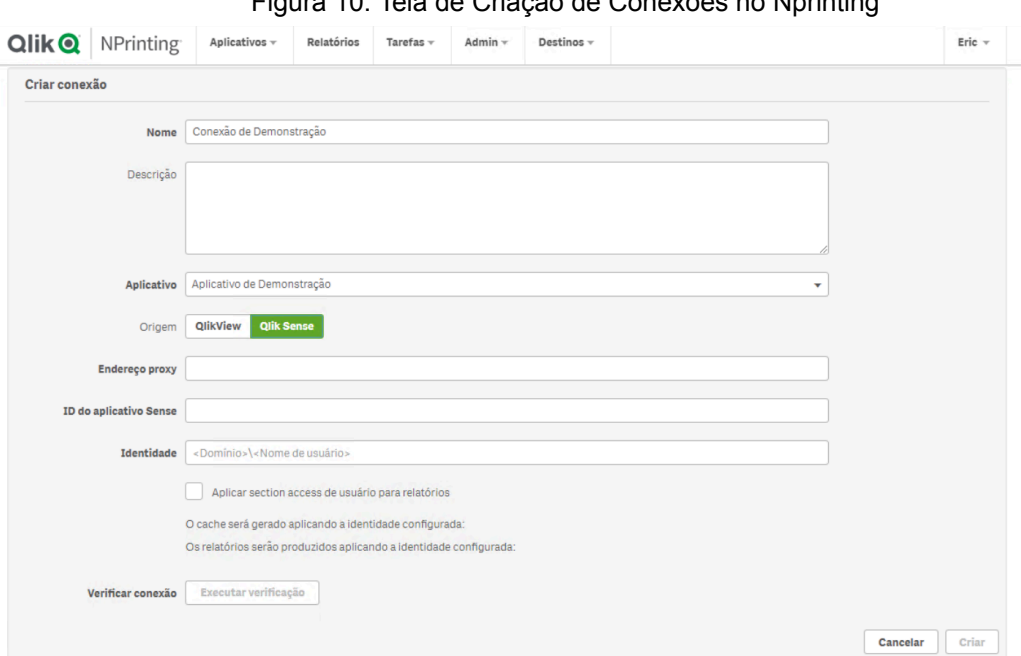

Figura 10: Tela de Criação de Conexões no Nprinting

Fonte: Própria Autoria

Na Figura 11 abaixo, podemos ver o processo de criação inicial do relatório, inicialmente informamos o título desejado para o relatório e qual o formato, podendo ser escolhida uma das 6 opções disponíveis. Em seguida temos que escolher um aplicativo, pois é nele que temos as conexões que foram criadas anteriormente para os módulos Qlik Sense.

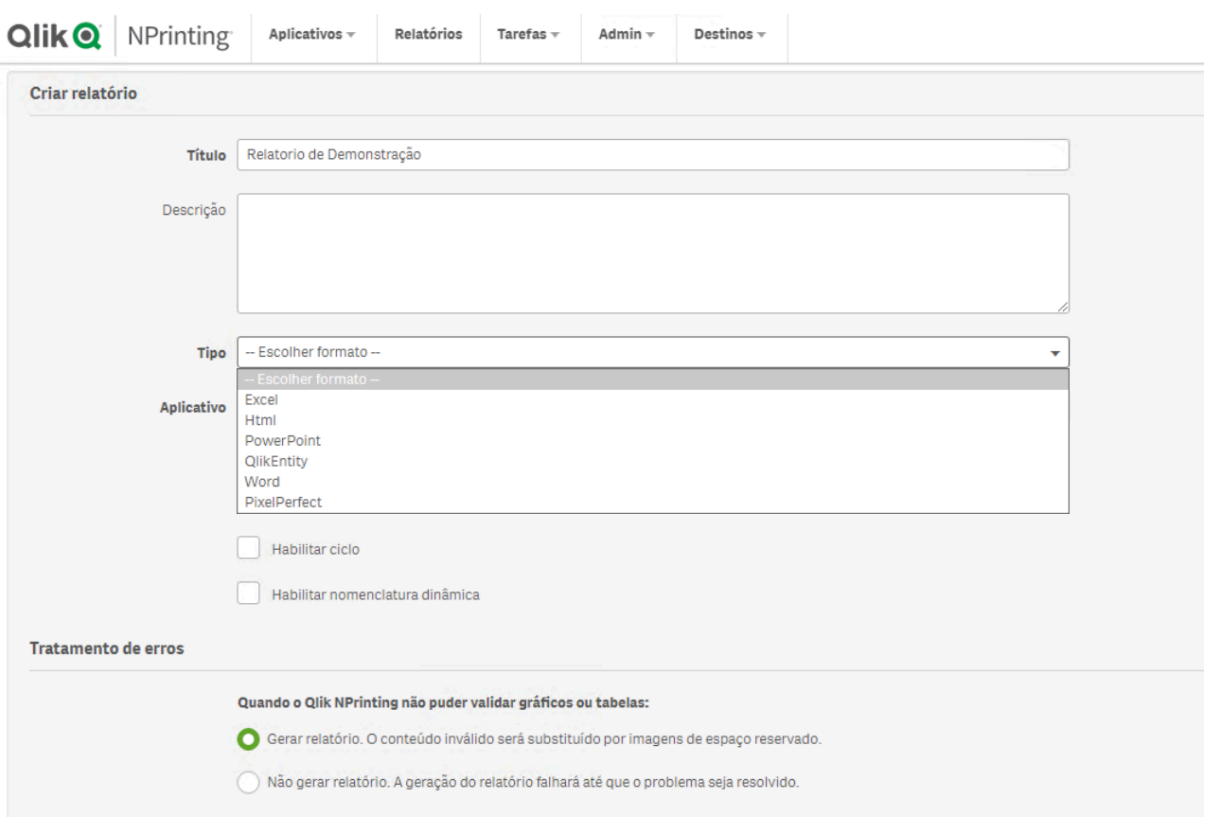

#### Figura 11: Tela Inicial de Criação de Relatório no Nprinting

Fonte: Própria Autoria

Após realizar a criação do relatório dentro do Nprinting, podemos editar o arquivo que irá ser enviado via email, para isso basta selecionar a opção de Editar modelo como mostrado na FIgura 12.

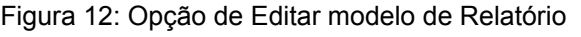

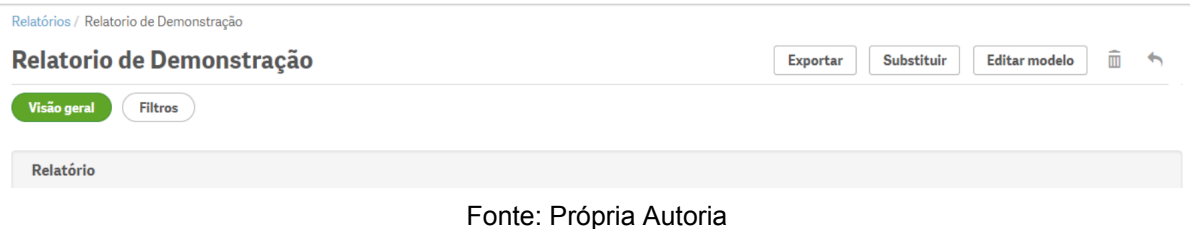

Com o aplicativo de Edição de Modelo Nprinting instalado na máquina, após selecionar a opção de Editar modelo, o aplicativo abre automaticamente com a interface correspondente ao tipo de Relatório que escolhemos, no caso demonstrado na imagem 13, como o tipo do relatório criado foi Excel, o aplicativo foi aberto com a interface de edição de uma planilha.

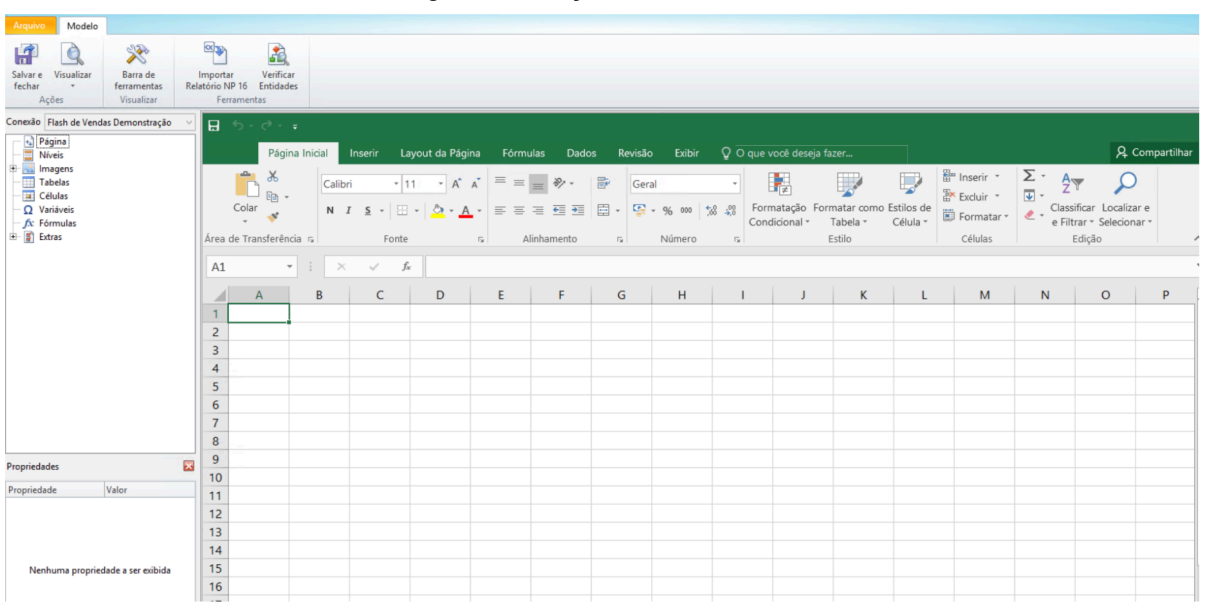

Figura 13: Edição de Modelo de Relatório

Nesse aplicativo pode ser alterado várias características do arquivo, tais como títulos, fontes e tamanhos, além de claro permitir a adição dos Dashboards criados dentro do Qlik Sense. Para isso basta irmos em Imagens, para escolher qual visualização desejamos adicionar ao relatório, ou imagem de um gráfico.

Ou podemos adicionar tabelas, adicionando as mesmas como imagem ou apenas os valores contidos nelas, onde podemos também criar novos valores no relatório manipulando como uma tabela Excel, podendo usar as variáveis presentes no *dashboard* para fazer isso.

Para que de fato o relatório seja enviado para o devido remetente, precisa ser criada uma Tarefa, parecida com as mencionadas no item 4.1, criamos tarefas para que os Relatório sejam enviados de forma automaticamente, a criação segue demonstrada na Figura 14.

Fonte: Própria Autoria

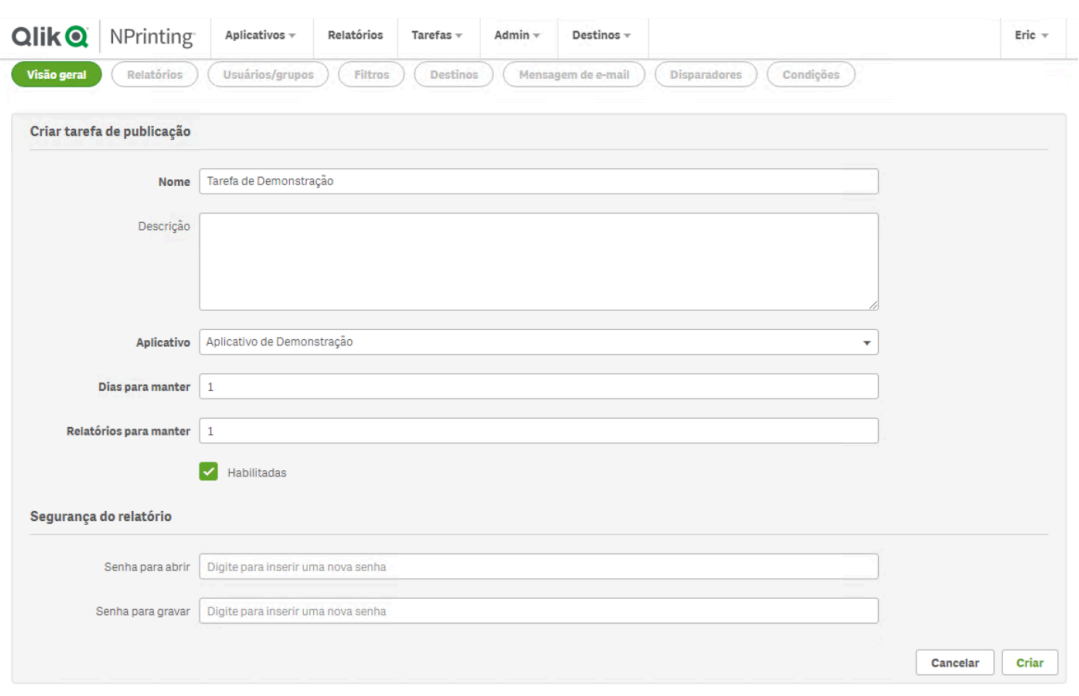

#### Figura 14: Tarefa de Envio de Relatório

Fonte: Própria Autoria

Ao criarmos a tarefa para envio do relatório, podemos adicionar guias relatórios que desejamos enviar, desde que ele esteja dentro do aplicativo selecionado. Podemos também fazer algumas alterações no envio, como criar filtros, para que nessa tarefa possa ser enviadas apenas informações de uma data desejada.

Também é preciso selecionar quem irá receber esse determinado relatório, podendo adicionar todos os emails para quem o relatório deve ser enviado de forma manual ou criando grupos, onde todos que estão naquele grupo receberam o determinado relatório. Para finalizar, criamos os disparadores, para configurar os horários de envio dos relatórios, para que o mesmo seja enviado de forma automática.

### <span id="page-27-0"></span>**5. CONCLUSÃO**

Ao longo dos últimos oito meses, tive a incrível oportunidade de realizar um estágio na empresa Fiabilité, desempenhando atividades na área de Business Intelligence (BI). Durante esse período, pude aprofundar meus conhecimentos e aplicar os conceitos aprendidos ao longo da graduação.

O principal foco do estágio foi a imersão no universo do Qlik Sense, uma ferramenta poderosa de análise de dados. Aprendi a criar dashboards e visualizações que proporcionam percepções valiosas para a tomada de decisões estratégicas. Além disso, a manipulação de dados por meio de scripts SQL se tornou uma habilidade essencial, complementando e enriquecendo meu repertório técnico.

O ambiente dinâmico da Fiabilité propiciou uma verdadeira imersão no dia a dia de um profissional de tecnologia. A interação constante com a equipe proporcionou um aprendizado prático e acelerado, permitindo-me compreender a importância do trabalho colaborativo. Participar ativamente de projetos e contribuir para soluções inovadoras não apenas solidificou meu conhecimento técnico, mas também fortaleceu minhas habilidades interpessoais.

Agradeço imensamente à Fiabilité pela oportunidade enriquecedora e aos colegas de equipe pela colaboração constante. Este estágio não apenas consolidou meu aprendizado acadêmico, mas também me preparou para os desafios futuros a serem enfrentados como profissional de TI.

# **REFERÊNCIAS**

<span id="page-28-0"></span>ANGELONI, Maria T. ; REIS, Eduardo S. **Business Intelligence como Tecnologia de Suporte a Definição de estratégias para melhoria da qualidade do ensino.** In: Encontro da ANPAD, 2006, Salvador. XXX Encontro Nacional de Pós-Graduação em Administração, 2006, 2006. v. 1. p. 16 paginas.

ALVES, Leander et al. Business Intelligence com Qlik Sense aplicado ao Radar Saúde. In: **Anais da IV Escola Regional de Engenharia de Software**. SBC, 2020. p. 225-234.

COUTINHO, Thiago. **3 passos para utilizar o Qlik Sense e conseguir insights poderosos para seu negócio!**. Voitto, 25 out. 2022. Disponível em: https://www.voitto.com.br/blog/artigo/qlik-sense. Acesso em: 25 out. 2023.

DOS SANTOS, Vitor Luis; GIBERTONI, Daniela. **OS IMPACTOS DO BUSINESS INTELLIGENCE PARA TOMADA DE DECISÕES**. Revista Interface Tecnológica, v. 19, n. 2, p. 258-269, 2022.

EBERHARDT, EDUARDO. **PROCESSO DE AQUISIÇÃO, MANIPULAÇÃO E DISTRIBUIÇÃO AUTOMATIZADA DE INFORMAÇÕES**: CASO APLICADO A UMA REDE DE FRANQUIAS. [S. l.], 4 jul. 2018. Disponível em: https://repositorio.ufsc.br/handle/123456789/188856. Acesso em: 2 nov. 2023.

EGOV. **Metodologias Ágeis/Scrum/Lean**. 13 set. 2021. Disponível em: https://egov.df.gov.br/metodologias-ageis-scrum-lean/. Acesso em: 10 nov. 2023.

## ELIAS, D. **Os motivos para o fracasso do Business Intelligence nas organizações**. 2014. Disponível em:

https://canaltech.com.br/business-intelligence/Os-motivos-para-o-fracasso-doBusine ss-Intelligence-nas-organizacoes/. Acesso em: 02 nov. 2023.

NOLETO, Cairo. **Redmine**: o guia inicial sobre esse gerenciador de projetos!. [S. l.], 22 set. 2020. Disponível em: https://blog.betrybe.com/tecnologia/redmine/. Acesso em: 24 out. 2023.

**O QUE é ETL?**. [*S. l.*]. Disponível em: https://www.oracle.com/br/integration/what-is-etl/. Acesso em: 2 out. 2023.

SCOTA, Daniel. **Passbolt**: Gerenciador de Credenciais – Instalação e Configuração. [S. l.], 27 out. 2020. Disponível em: https://daniel.scota.com.br/?p=2249. Acesso em: 20 nov. 2023.

Vashisht, V., & Dharia, P. (2020). **Integrating Chatbot Application with Qlik Sense Business Intelligence (BI) Tool Using Natural Language Processing (NLP)**. In Micro Electronics and Telecommunication Engineering (pp. 683-692). Springer, Singapore.